# 京都大学貰重資料デジタルアーカイブ

# 現在までの取り組み

# 西岡千文(にしおかちふみ)

## ※ 1. はじめに

京都大学附属図書館では、過去 20年以上にわ たり、所蔵している貴重資料の電子化・公開を進 めてきた。近年、京都大学オープンアクセス推進 事業叫等により、人文社会科学系研究基盤の強 化を目的とした古典籍等の貴重資料の電子化・公 開をさらに積極的に進めている。これらを背景 として、京都大学貴重資料デジタルアーカイブ [2] は、2017年9月7日に試験公開され、2017年12 月1日に正式公開となった。2017年12月1日現 在、 3,719タイトル、 394,069画像を公開している。 デジタルアーカイブは、画像の国際的な相互利用 の促進を目的とした枠組みである IIIF (International Image Interoperability Framework) [3] に準拠している。

本稿は、京都大学貴重資料デジタルアーカイブ を紹介することを目的とする。次章で IIIFにつ いて短く紹介し、 3章で京都大学貴重資料デジタ ルアーカイブについて基本的な機能とシステム構 成について述べる。 4章で筆者が現在取り組んで いる各画像の利用状況の可視化について述べ、 5 章をむすびとする。

#### **※ 2. IIIF 概要**

これまでに数多くのデジタルアーカイブが公開 されてきたが、画像が機関によって異なる方法で 提供され、共有や再利用が難しかった。このよ

うな状況を改善するために、 IIIFの取り組みが開 始された。画像の国際的な相互利用を実現する ために、共通の API と API に対応した画像サーバ、 ビューワ等ソフトウェアの開発をコミュニティ で行っている。2018年1月現在、4種の API が公 開されているが、コアとなる API は Image API と Presentation APIである。京都大学貴重資料デジタ ルアーカイブはこれら 2種の APIを使用している。 以下、Image API と Presentation API について短く 紹介する。

#### e 2.1. Image API

Image API は以下の URI 構文 [4] [ {scheme}:// {server} {/prefix}/ {identifier}/ {region}/ {size}/ {rotation}/ {quality}. {format}」によって画像の呼び出しを行う。この URI構文により、表示箇所 (region)、サイズ (size) 角度 (rotation)等を指定して画像を呼び出すこと が可能である。サムネイルとして使用する場合は、 サイズを小さく指定して画像を呼び出す。また、 IIIF対応ビューワでユーザが画像を拡大・縮小す る度に、画像の箇所・サイズを変更して画像の呼 び出しが行われている。

#### ● 2.2. Presentation API

Presentation APIは、書誌名、権利情報等のメタ データや、資料の中でどのような順序で画像が 登場するかといった情報の記述形式を定義する。 Presentation APIでは、一つの資料がマニフェスト

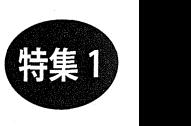

という要素に対応している。各資料のマニフェス トにはその資料を表示するために必要な情報が格 納され、 JSON形式のファイルに記述される。マ

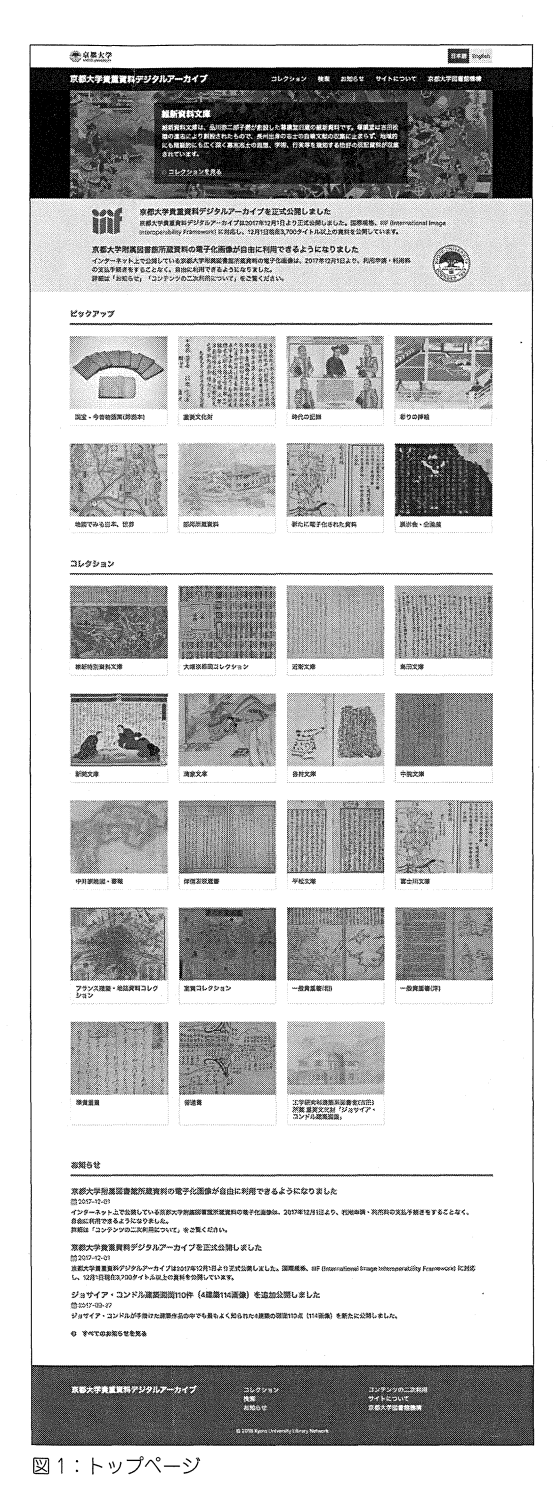

ニフェストには以下の情報 5が含まれる。

京都大学貴重資料デジタルアーカイブ (西岡)

- ISON が IIIF マニフェストファイルである ことを示す情報
- ●資料全体に関する情報(書誌名、権利情報等)
- ●資料を構成する部分についての情報

資料を構成する部分に関する情報について述 べる。マニフェストにおいて資料の各項はカン バスという要素に対応する。各カンバスは、カ ンバスに描画する画像・注釈(翻刻・翻訳等)につ いての情報をもつ。このデータ表現によって、同 項に属していたが散逸してしまった資料を、デジ タル空間上で一つの項に表示することが可能であ る。。また、カンバスに画像を描画しないことに より、欠損した項を表現することが可能である。 マニフェストは、カンバスを順番に並べたシーケ ンスを含むことで、資料の項の順序を表現する。

Presentation APIが定義する形式に沿って資料に 関する情報をマニフェストファイルに記述するこ とで、あらゆる IIIF対応ビューワで資料を閲覧 することが可能となる。

# ※ 3. 京都大学貴重資料デジタル アーカイブ

本章では、京都大学貴重資料デジタルアーカイ ブの基本機能とシステム構成について述べる。

#### ● 3.1. 基本機能

本節では、京都大学貴重資料デジタルアーカイ ブの基本的な機能をユーザインタフェースととも に紹介する。

• トップページ (図 1)

トップページには、「お知らせ」等とともに、 「ピックアップ」と「コレクション」が表示され ている。「ピックアップ」は国宝・重要文化財等、 頻繁に利用される貴重資料をカテゴリ別に表示す る。「コレクション」では、公開されている全資 料を文庫別に表示している。右上に位置するボタ ンで日本語・英語の言語の切り替えが可能である。 国際的な学術情報流通の促進を目指して、書誌名 等のメタデータのローマ字化にも積極的に取り組 んでいる。

#### ・検索(図 2)

テキストボックスに検索クエリを入力すると、 書誌情親・翻刻テキストの全文検索が行われ、結 果が表示される。

#### ■コレクション情報(図3)

各コレクション(文庫)のページでは、コレクショ ンの内容や由来の解説と、コレクションに含まれ る資料一覧を表示する。

#### • 書誌情報(図 4)

コレクション情報のページで任意の言誌をク リックすると、レコード ID、書誌名、注記等の 書誌情報が表示される。上部には、IIIF対応の画 像ビューワである Universal Viewer が埋め込まれ ており、画像を閲覧することが可能である。ビュー ワ下部には、 IIIFマニフェスト、 UniversalViewer と Mirador のアイコンが配置されている。 IIIF マ ニフェストアイコンは、 IIIFマニフェストファ イル (JSON 形式)へのリンクが貼られている。こ のアイコンを Mirador等の IIIF対応ビューワにド ラッグ・アンド・ドロップすると、書誌情報が読 み込まれ閲覧することができる。 Universal Viewer

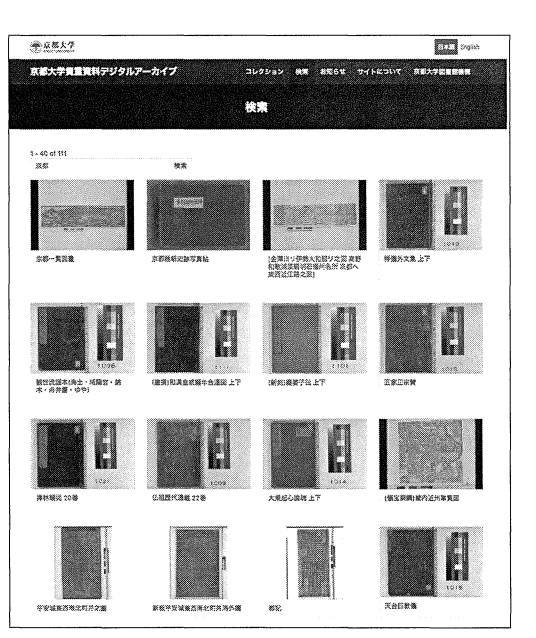

図2:検索

Miradorのアイコンをクリックするとそれぞれ のビューワが新タブで立ち上がり、画像が表示さ れる。ビューワについては、後述する。

#### ・ビューワ

IIIFビューワとして、 IIIFのコミュニティで 使用頻度が高いかつ開発活動が活発な Universal Viewer<sup>[7]</sup> と Mirador<sup>[8]</sup> を 採 用 し て い る。 特 に Miradorは注釈の表示、画面の分割等の機能が豊 富である。どちらのビューワも、東洋の古典籍の 右から左へのページめくりに対応している。ペー

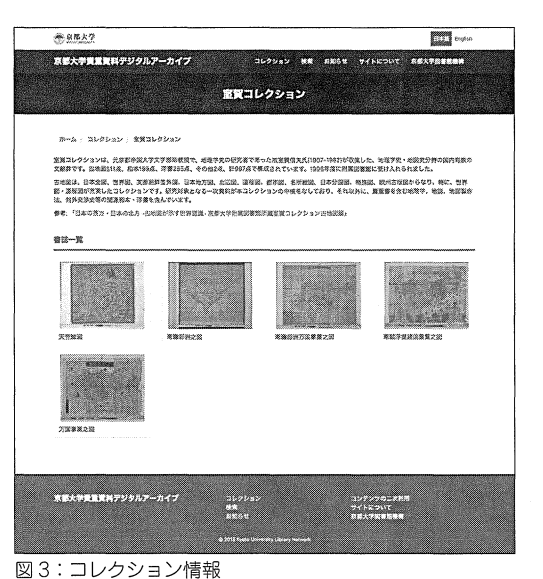

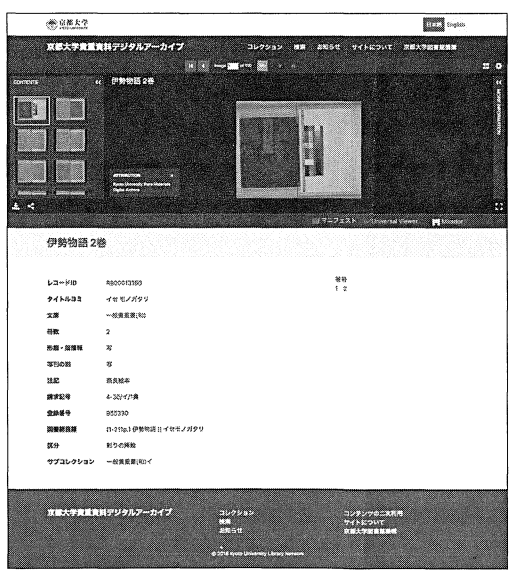

4:書誌情報

ジめくり方向の指定は、 IIIFマニフェストファイ ルのフィールド viewingDirectionで行う。

#### ● 3.2. システム構成

デジタルアーカイブシステムは、コンテンツ 管理システム (CMS) と画像サーバより構成さ れている。 CMSとして、 Drupalを採用している。 Drupalはオープンソースのモジュラー式フレーム ワークで、開発の容易さ・公開されている機能の 豊富さから、多くのウェブサイトで採用されてい る。 CMSでは、貴重資料の書誌情報や解題等の メタデータを格納している。 IIIF画像サーバとし て、 IIPImage Serverを採用している。画像サーバ には、画像と IIIFマニフェストファイルが保存 されている。画像は PyramidTIFF形式で保存さ れている。 IIIFマニフェストファイルは、 Drupal に保存されている書誌情報より自動生成される。 ビューワで画像が表示される際には、 Presentation API と Image API を使用してデータが取得される。 また、「ピックアップ」、「コレクション」の書誌 一覧が表示される際、サムネイル画像は Image APIを使用して取得される。

# ※ 4. 利用状況の可視化

IIIF対応画像ビューワは、 ImageAPIによって 画像を取得し、表示している。 ImageAPIの呼び 出しは、ユーザが画像を拡大・縮小する度に発生 する。よって、ユーザの画像の利用状況(ユーザ が注視した画像の箇所等)を詳細に記録することが可

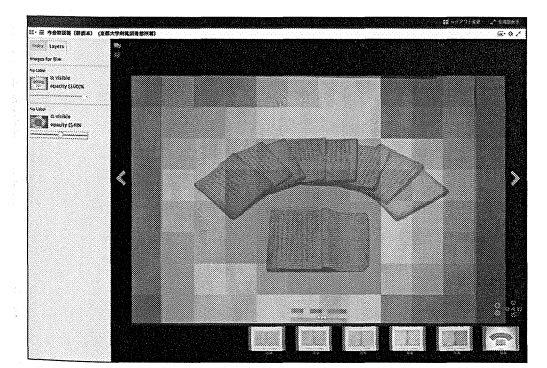

図5:画像の利用状況の可視化

#ステ真霊真妇フラフルフ ファイフ (四回)<br>能である。そこで、Image API の呼び出しログを<br>解析することで、画像の利用状況の可視化を実施<br>した。Python で Image API の呼び出しログを解<br>析し画像の利用状況を表すヒートマップを生成<br>した。<br>Mirador では、一つのカンバスへの複数画像の 能である。そこで、 ImageAPIの呼び出しログを 解析することで、画像の利用状況の可視化を実施 した。Python で Image API の呼び出しログを解 析し画像の利用状況を表すヒートマップを生成 した。

Miradorでは、一つのカンバスヘの複数画像の 表示、さらに各画像の透過度を調整することが可 能である。これらの機能を利用して、貴重資料画 像に、その利用状況を示したヒートマップを重ね 合わせて表示する (図 5)。IIIF が提供する機能を 活用することで、簡単に利用状況を表示すること が可能である。

# ※ 5. おわりに

本稿では、2017年12月1日に正式公開された 京都大学貴重資料デジタルアーカイブについて紹 介した。デジタルアーカイブは、 IIIFといった相 互利用性の高い枠組みを取り入れていくことで、 学術情報の流通促進に貢献する。また、正式公開 に合わせ、画像の二次利用が容易になるよう、規 定を改正した [9]。

今後、数点の翻刻・翻訳が存在する資料につい ては、各翻刻・翻訳の画像における位置情報を取 得し、アノテーションとして表示していく。翻刻・ 翻訳が存在しない資料については、このように利 活用が容易な手法で資料を公開することで、その 資料に対する研究が進展し、翻刻・翻訳等の情報 が増えることを期待している。他にも課題はある が、研究者にとって有益なデジタルアーカイブへ 発展させていきたいと考えている。

#### 謝辞

本稿執筆にあたっては、京都大学附属図書館の 大村明美氏、北條風行氏、赤澤久弥氏、冨岡達治 氏に協力いただいたことを感謝とともに記してお く。

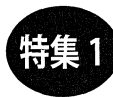

## 注

- [l] http:/ /www.kulib.kyoto-u.ac.jp/ content0/1373844
- [2] https:/ /rmda.kulib.kyoto-u.ac.jp/
- [3] http://iiif.io/
- [4] http://iiifio/api/image/2.0/#uri-syntax /
- [5] 参考資料:http://www.infocom.co.jp/das/loddiary/iiif/
- [6] 参考資料: http:/ /digitalnagasaki.hatenablog.com/entry/2017 / 07 /03/030708
- [7] https://universalviewer.io/
- [8] https://mirador.stanford.edu/
- [9] https://rmda.kulib.kyoto-u.ac.jp/reuse